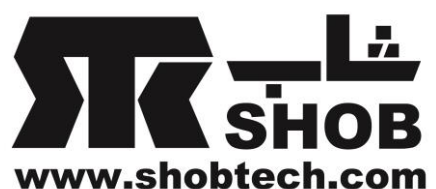

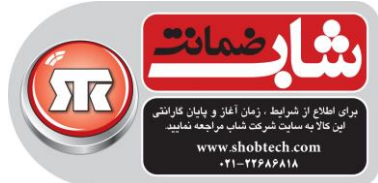

راهنماي فارسي harman/kardon Aura سیستم پخش کننده موسیقي بیسیم harman/kardon تهیه شده در بخش خدمات پس از فروش شركت شاب آدرس : تهران، چیذر، میدان ندا ، پالك 58 تلفن: )10 خط (22686818 [www.shobtech.com](http://www.shobtech.com/) SHOB<br>GUARANTEE [technical@shobtech.com](mailto:technical@shobtech.com)

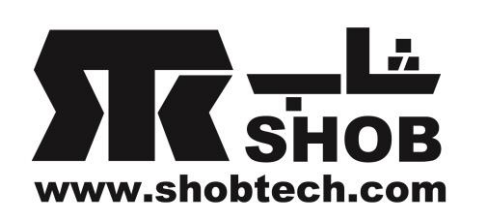

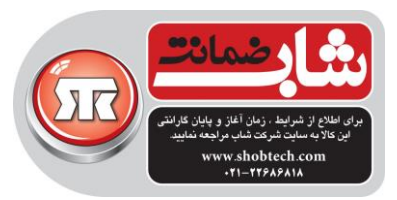

### محتویات داخل جعبه :

- یک عدد دستگاه Aura
	- یک عدد آداپتور برق

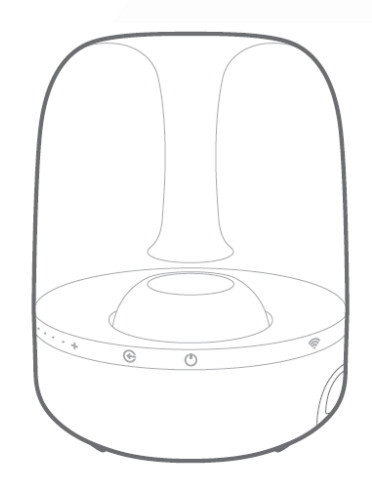

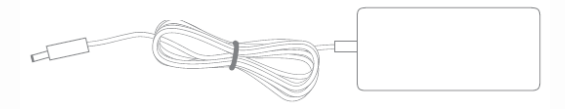

- کنترلهاي روي پنل جلویي :
	- در شکل زیر:
- .1 منبع ورودي صدا )Source)
	- .2 روشن / خاموش
	- . واي- فاي (WI-FI)

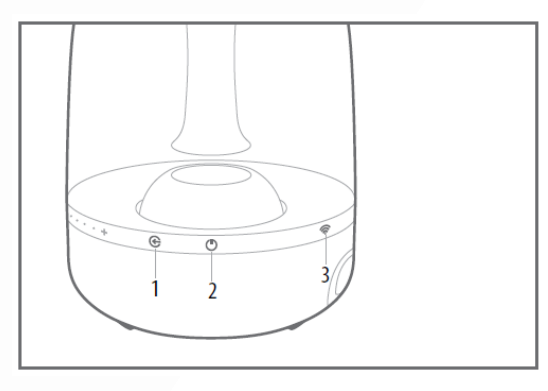

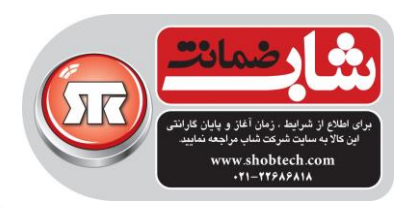

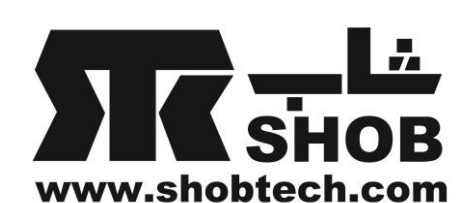

.4کنترل صدا

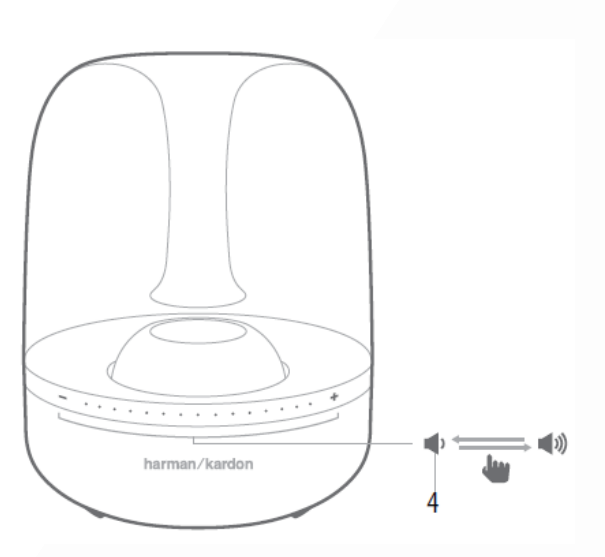

منبع ورودي صدا: براي انتخاب منبع صوتي ورودي از این دکمه استفاده کنید -به مدت ۵. • ثانیه این دکمه را فشار دهید تا بین بلوتوث/اپتیکال/AUX-IN انتخاب کنید -به مدت بیش از ۲،۵ ثانیه این دکمه را فشار دهید تا همه اتصالات بلوتوث را قطع کنید و منبع<br>بلوتوث را انتخاب کنید

روشن/خاموش: این دکمه دستگاه را روشن و خاموش میکند. به مدت بیش از 2.5 ثانیه این دکمه را فشار دهید تا دستگاه به حالت استند باي برود.براي برگشتن از حالت استند باي به حالت عادي دوباره این دکمه را فشار دهید

نکته: این دستگاه وقتي که از حالت استند باي خارج میشود و نیز موقعي که خاموش میشود صداي خاصي را تولید میکند.

واي-فاي: این دکمه کمک میکند تا وسیله بیسیم شما به راحتي به دستگاه وصل شود کنترل صدا: این دکمه هاي حساس لمسي صدا را کنترل میکنند. انگشت خودتان را براي افزایش یا کاهش صدا روي این نوار حرکت دهید

انگشت خود را براي افزایش صدا در جهت + و براي کاهش صدا در جهت – حرکت دهید

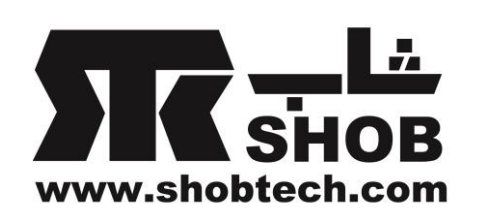

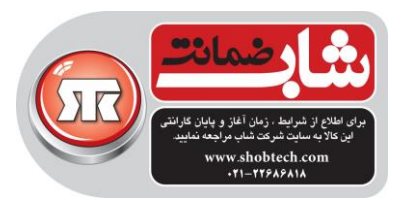

#### کنترلهاي روي پنل عقبي :

سرویس )Service) Aux-in

اپتیکال

تغذیه

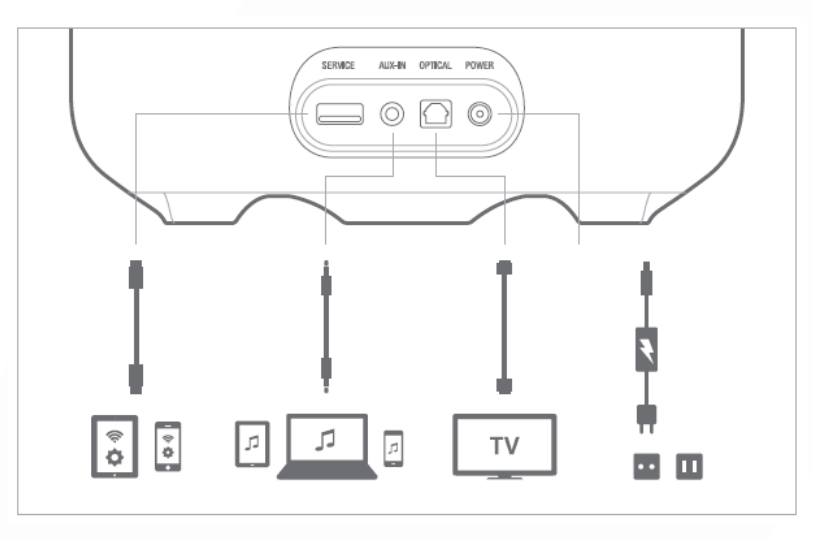

سرویس: پورتUSB فقط براي ارتقاء فریم ور و تنظیم واي فاي مي باشد و هیچ وسیله اي را شارژ نمي کند. **in-Aux**: داخل جعبه یک عدد کابل صوتي آنالوگ با جک 3.5 میلي متري وجود دارد که به این پورت ورودي صدا وصل میشود اپتیکال: این دستگاه از ورودي اپتیکال دیجیتال پشتیباني میکند.کابل اپتیکال را به این پورت وصل کنید تغذیه: محل وصل کابل تغذیه برق شهري اتصاالت منبع: امکان اتصال منابع ورودي زیر وجود دارد واي فاي ) با استفاده از AirPlay یا DLNA)

بلوتوث

Aux-in ورودي

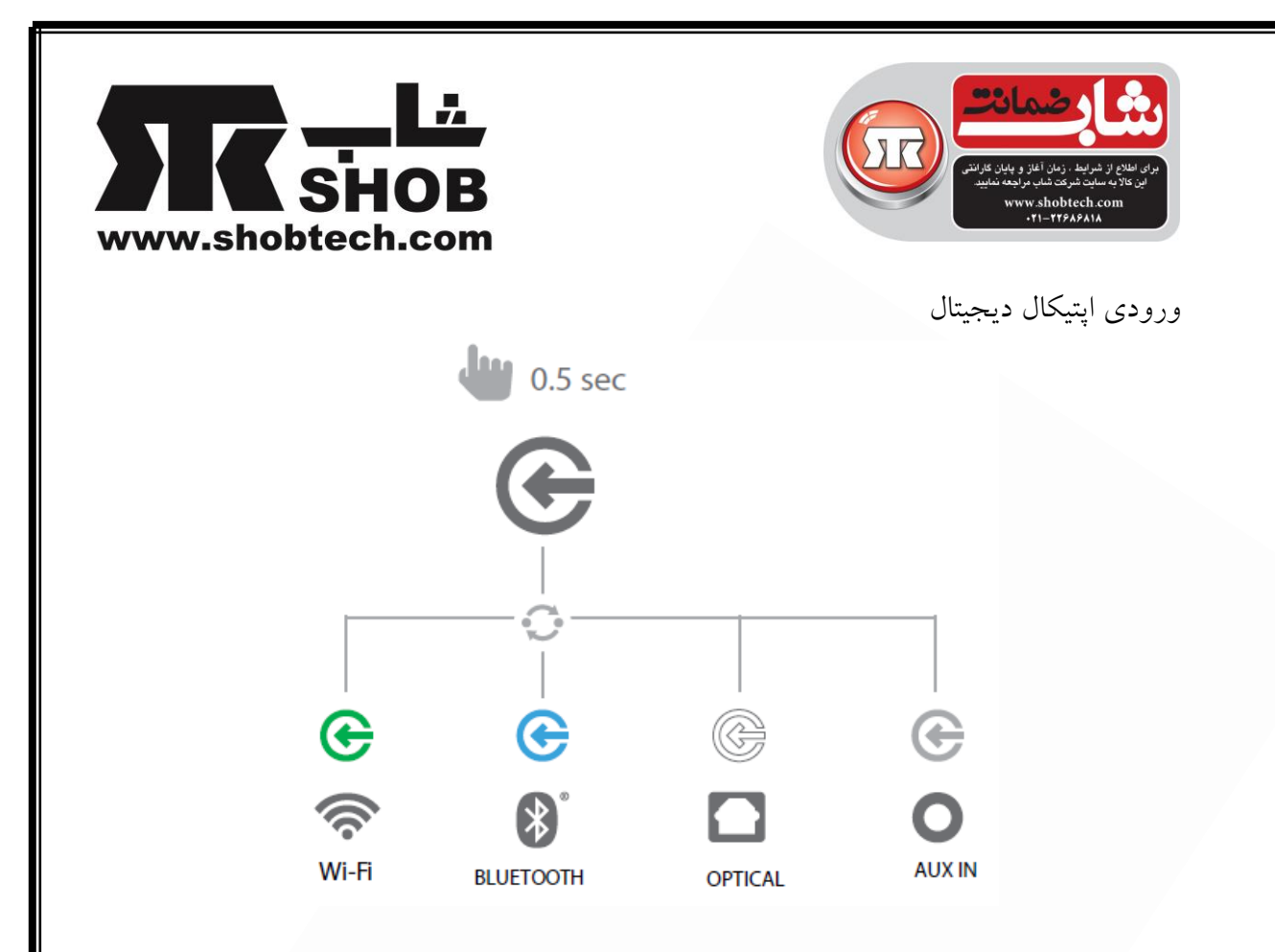

واي-فاي: بسته به وسیله واي –فاي که شما در حال استفاده هستید سه روش براي اتصال دستگاه به واي-فاي وجود دارد اگر آیفون یا آیپد با بلوتوث دارید: iOS Wireless Wi-Fi Sharing Sharing Fi-Wi iOS : اگر آیفون یا آیپد و یک کابل یو اس بي به 30 پین یا یو اس بي به الیتنینگ دارید mode hoc-Ad : اگر میخواهید دستگاه را از طریق یک کامپیوتر یا وسیله دیگري تنظیم کنید بلوتوث: براي پخش موزیک به صورت بیسیم از وسیله بلوتوث خودتان روي دستگاه .1 نام دستگاه هارمن/کاردن را در لیست دستگاههاي بلوتوثي آماده جفت شدن در وسیله خودتان پیدا کنید( چراغ دکمه بلوتوث روی دستگاه باید در حالت آبی چشمک زن باشد) اگر چراغ در حالت آبي چشمک زن نیست، دکمه منبع ورودي را فشار دهید و نگه دارید تا نور چراغ به صورت چشمک زن درآید

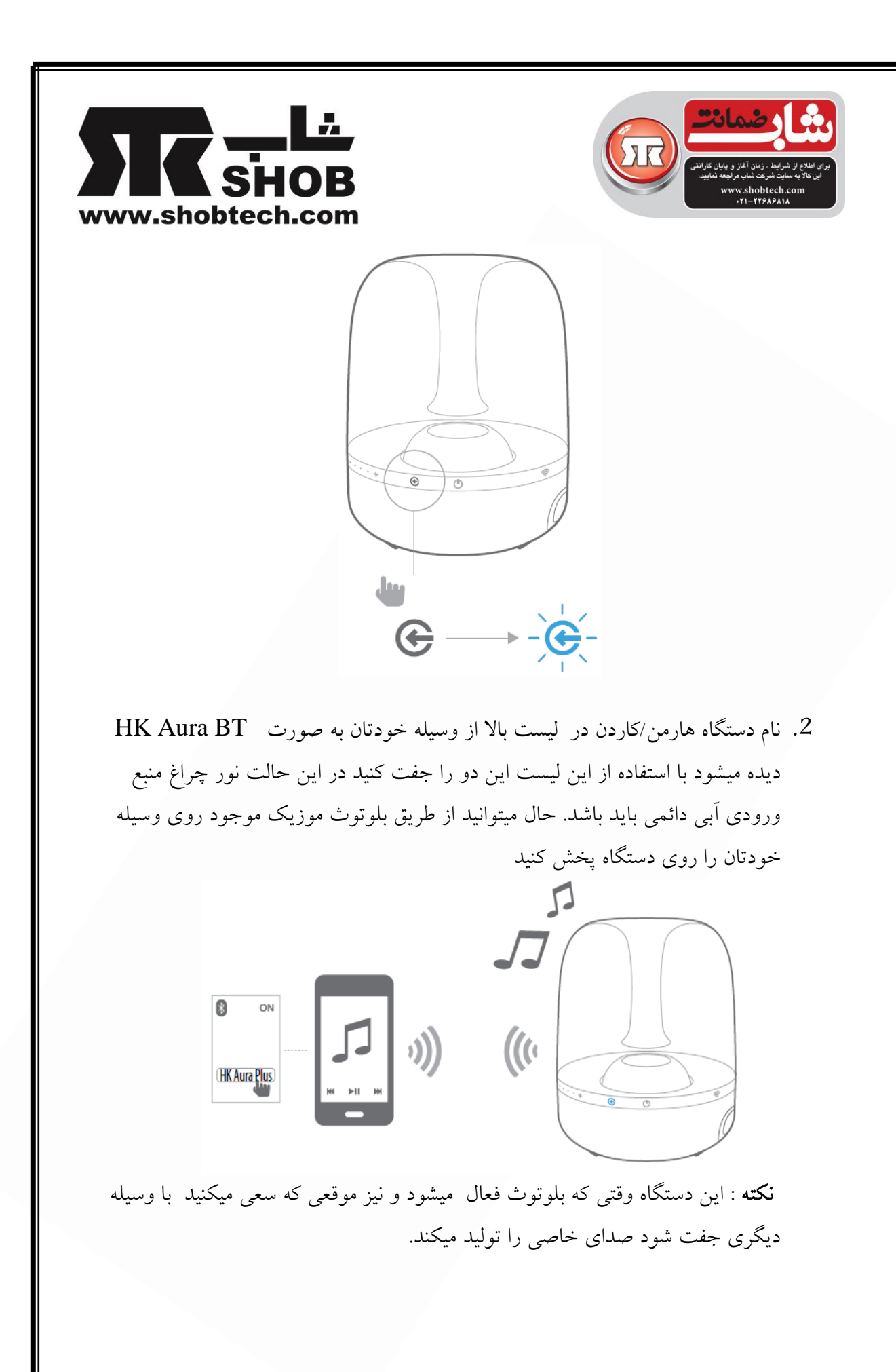

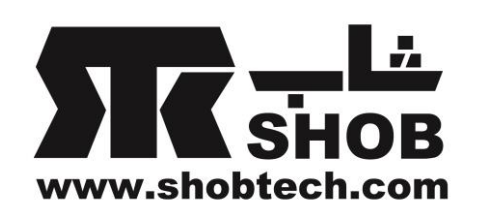

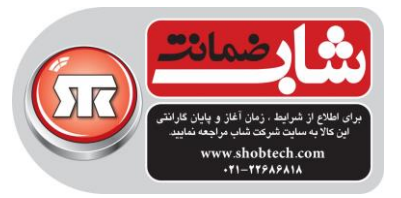

ورودي **in-Aux** : با کابل صوتي، وسیله خودتان را به این پورت وصل کنید. دکمه منبع ورودي را آنقدر فشار دهید تا چراغ آن خاموش شود. این یعني که ورودي به in-Aux تغییر کرده است.

ورودي اپتیکال : با کابل اپتیکال، وسیله خودتان را به این پورت وصل کنید. این دستگاه از پخش raw PCM پشتیباني میکند. دکمه منبع ورودي را آنقدر فشار دهید تا نور چراغ آن سفید شود. این یعني که ورودي به اپتیکال تغییر کرده است.

خروجي هدفون : این دستگاه یک خروجي جک هدفون 3.5 میلي متري براي اتصال

راحت هدفون دارد. هدفون را وصل کنید و با دکمه لمسي میزان صدا را تنظیم کنید.

**Sharing Fi-Wi Wireless iOS** : اگر اپل دارید به روش زیر دستگاه خودتان را به شبکه واي-فاي وصل کنید

.1آیفون، آیپد یا آیپاد را به بلوتوث دستگاه تان وصل کنید

.2 مطمئن شوید که آیفون، آیپد یا آیپاد به شبکه واي-فاي وصل است

.3دکمه واي-فاي روي دستگاه را براي کمتر از یک ثانیه فشار دهید. یک پنچره روي آیفون، آیپد یا آیپاد ظاهر میشود با پیغام ?Share WI-FI Settings

.4 Allow را تائید کنید

آیفون، آیپد یا آیپاد تنظیمات وا-فاي را با دستگاه به اشتراک مي گذارد و دستگاه به شبکه واي- فاي وصل میشود. این کار حداقل 40 ثانیه طول مي کشد. وقتي دستگاه به شبکه وصل شد، چراغ واي-فاي دائما روشن میماند و یک صدا شنیده خواهد شد.

**Sharing Fi-Wi iOS** با کابل : اگر اپل بدون بلوتوث دارید به روش زیر دستگاه خودتان را به شبکه واي-فاي وصل کنید .1آیفون، آیپد یا آیپاد را با استفاده از کابل یو اس بي به 30 پین یا یو اس بي به الیتنینگ) متعلق به آیفون، آیپد یا آیپادتان) به دستگاه وصل کنید .2 مطمئن شوید که آیفون، آیپد یا آیپاد به شبکه واي-فاي وصل است .3دکمه واي-فاي روي دستگاه را براي کمتر از یک ثانیه فشار دهید. یک پنچره روي آیفون، آیپد

یا آیپاد ظاهر میشود با پیغام ?Settings FI-WI Share

.4 Allow را تائید کنید

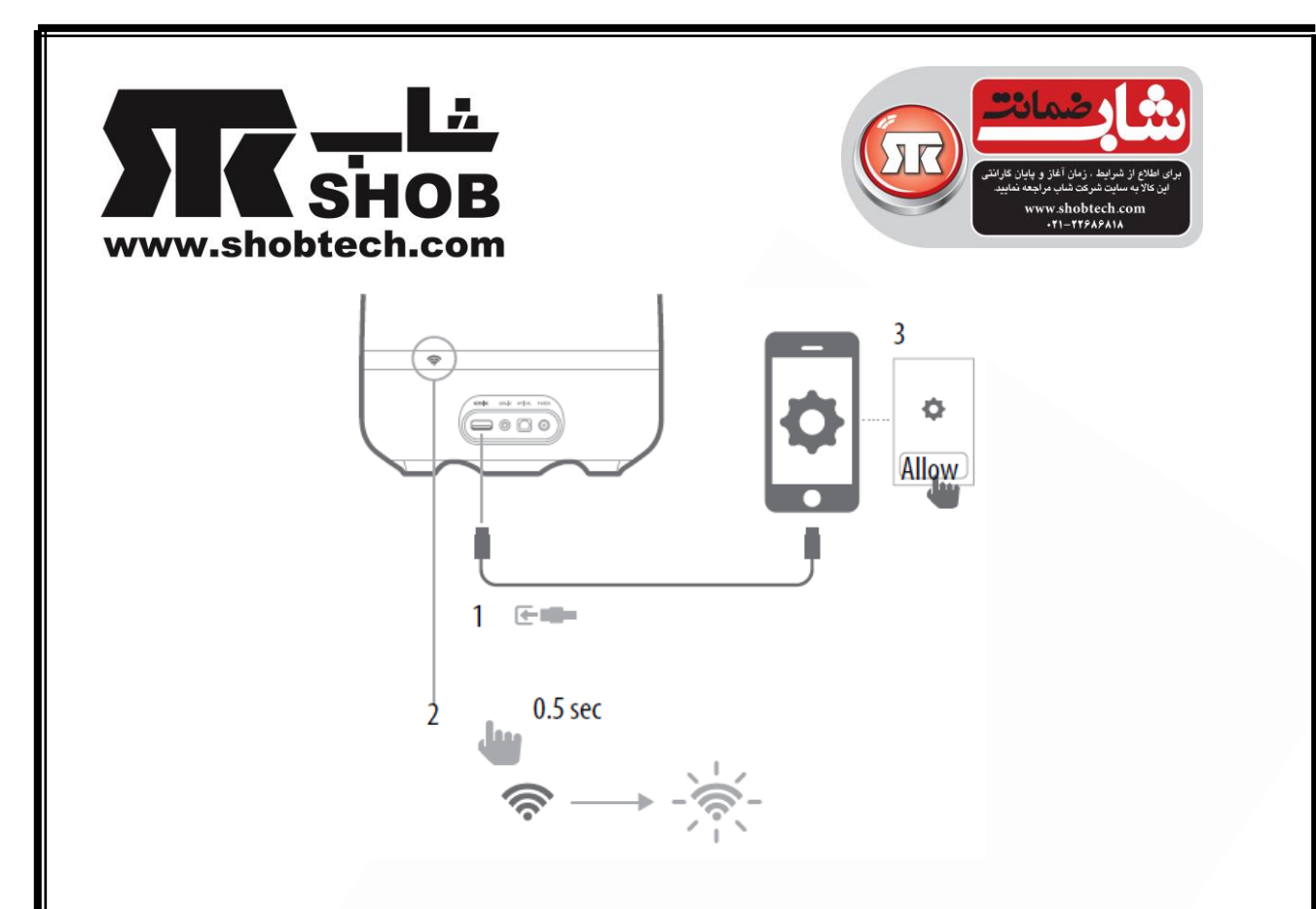

آیفون، آیپد یا آیپاد تنظیمات وا-فاي را با دستگاه به اشتراک مي گذارد و دستگاه به شبکه واي- فاي وصل میشود. این کار حداقل 40 ثانیه طول مي کشد. وقتي دستگاه به شبکه وصل شد، چراغ واي-فاي دائما روشن میماند و یک صدا شنیده خواهد شد.

#### براي اتصال به دستگاه با استفاده از نرم افزار **Kardon Harman**:

۱.وارد اپل استور یا گوگل پلی شوید و نرم افزار Harman Kardon Remote را دانلود کنید .2 آیکون + در صفحه هوم گوشیتان لمس کنید تا یک وسیله جدید را را به شبکه تان اضافه کنید و از لیست نام Aura Kardon Harman را انتخاب کنید. .3دستورالعملهاي تنظیم در برنامه را دنبال کنید.

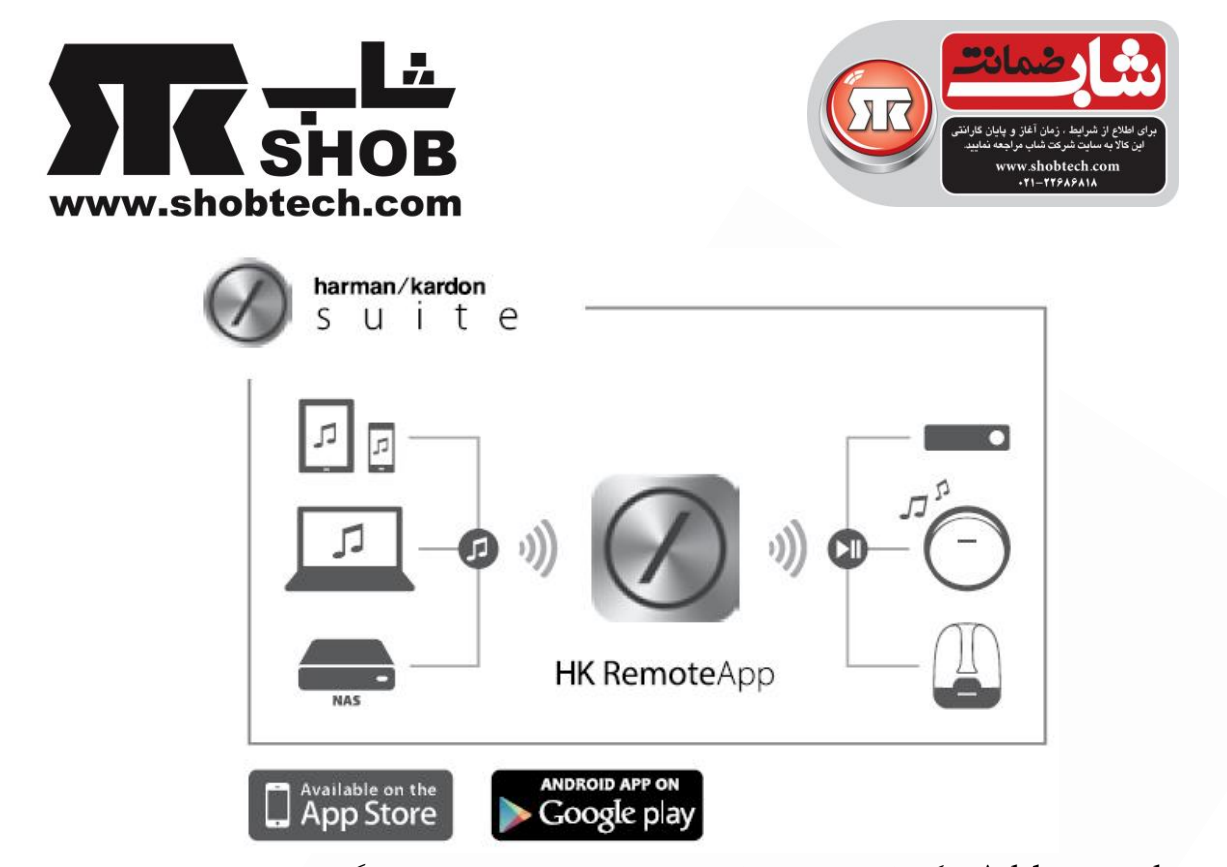

mode hoc-Ad : اگر یک کامپیوتر مک یا پي سي یا موبایل و تبلت دیگر دارید، از روش زیر براي اتصال به دستگاه استفاده کنید:

.1 با فشار دکمه واي-فاي براي بیش از 5 ثانیه، دستگاه را در mode hoc-Ad قرار دهید ) مطمئن شوید که هیچ وسیله ای به پورت یو اس بی وصل نشده باشد). چراغ وای-فای دوبار چشمک میزند.

.2 وارد صفحه Settings Fi-Wi در مک ، پي سي یا موبایلتان شوید و به شبکه با نام \*\*\*\*\*Aura\_HK وصل شوید. این کار ممکن است حدود 40 ثانیه طول بکشد.

.3مرورگر خودتان را باز کنید و در قسمت آدرس مرورگر آدرس آي پي 192.168.1.1 را وارد کنید

.4 نام شبکه واي-فاي که میخواهید به آن وصل شوید را از منو انتخاب کنید

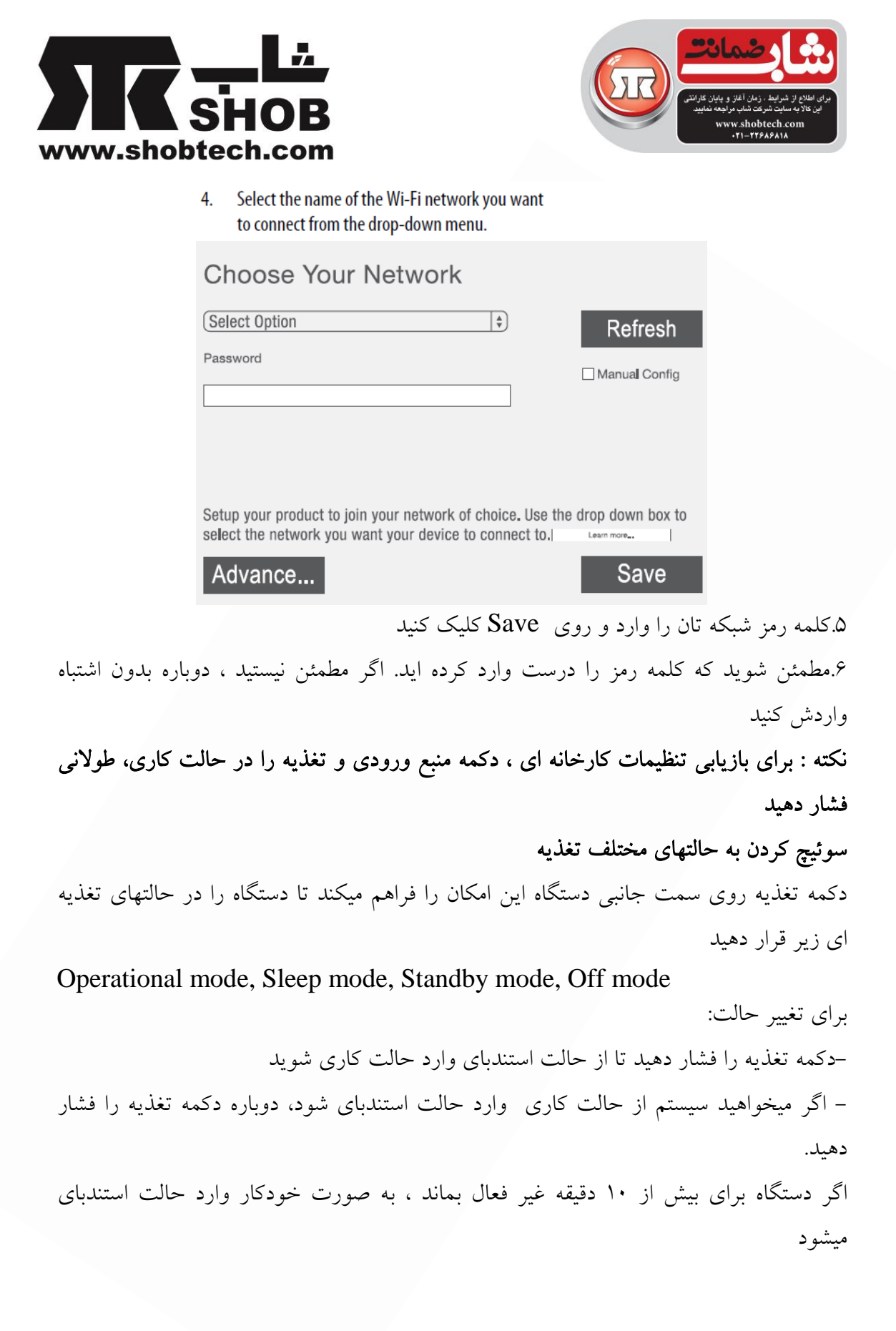

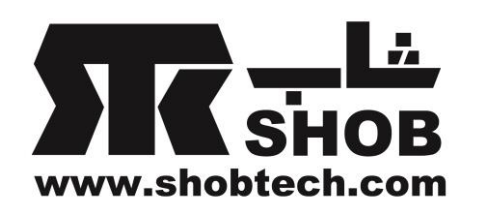

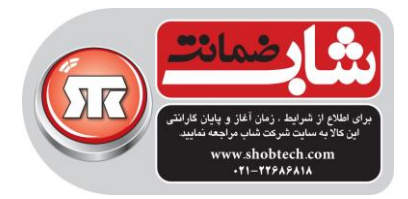

- وقتي دستگاه در حالت sleep هست دکمه تغذیه را فشار دهید تا وارد حالت استندباي شود.اگر دستگاه براي بیش از 30 دقیقه بدون اتصال واي-فاي غیر فعال بماند، دستگاه میتواند از حالت sleep به حالت استندباي وارد شود. - براي وارد شدن از حالت sleep به حالت کاري دکمه ولوم و منبع را فشار دهید. اگر بلوتوث فعال باشد، دستگاه میتواند از حالت sleep به حالت کاري وارد شود.

#### تنظیم ولوم صدا

دکمه هاي ولوم در پنل کناري اجازه میدهد که ولوم صدا را زیاد یا کم کنید. با استفاده از "+" ولوم صدا را زیاد و با "-" ولوم صدا را کم کنید . فشار کوتاه- افزایش/کاهش ولوم صدا تا یک مرحله .فشار و نگه داشتن– افزایش/کاهش ولوم صدا به صورت پیوسته ( یک پله هر ۲.۲ ثانیه)

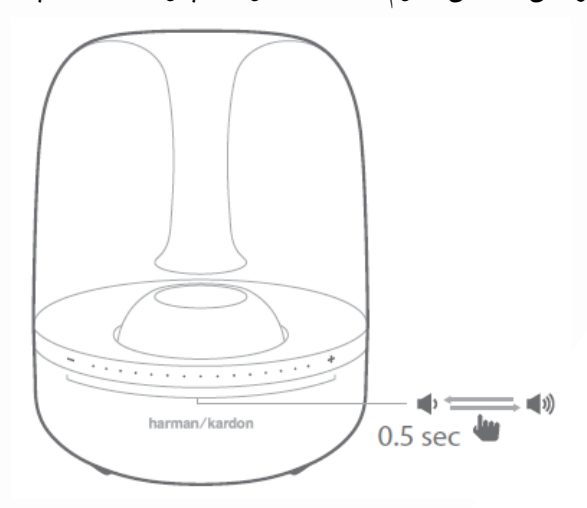

#### پخش موزیک از طریق واي-فاي

.1دکمه تغذیه را فشار دهید .2از طریق زیر به شبکه واي-فاي خود وصل شوید .3 اگر دستگاه در شبکه واي-فایتان هست، چراغ واي-فاي دائمي سفید میماند .4 پخش موزیک را از طریق وسیله بیسیم تان کنترل کنید پخش موزیک از طریق بلوتوث

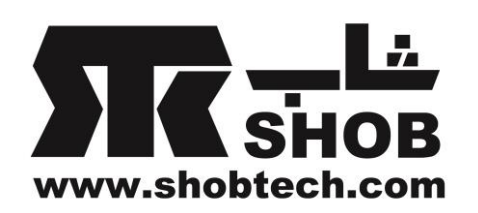

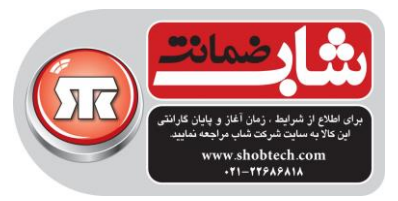

.1دستگاه را به بلوتوث وسیله تان وصل کنید .2 پخش موزیک را از طریق وسیله بلوتوث دارتان کنترل کنید .3 این دستگاه با نام BT Aura HK ظاهر میشود .4 براي اطالعات بیشتر به راهنماي موبایل یا تبلت تان مراجعه کنید پخش موزیک از طریق AirPlay AirPlay اجازه میدهد تا محتواي صوتي از مک یا پي سي، آیفون ، آیپد یا آیپاد روي دستگاهیتان پخش شود  $\sim$  آیفون ، آیپد یا آیپاد ( iOS version 4.2 or higher) - مک یا پي سي با نسخه هايiTunes سازگار این دستگاه در منوي AirPlay با نام WF Aura HK به صورت یک دستگاه ظاهر میشود

#### Harman Kardon Remote

این دستگاه از طریق نرم افزار Remote Kardon Harman قابل کنترل است. این نرم افزار در اپل استور و گوگل پلي در دسترس میباشد.از این نرم افزار براي پخش موزیک و کنترل دستگاه از طریق موبایل یا تبلتتان میتوانید استفاده کنید

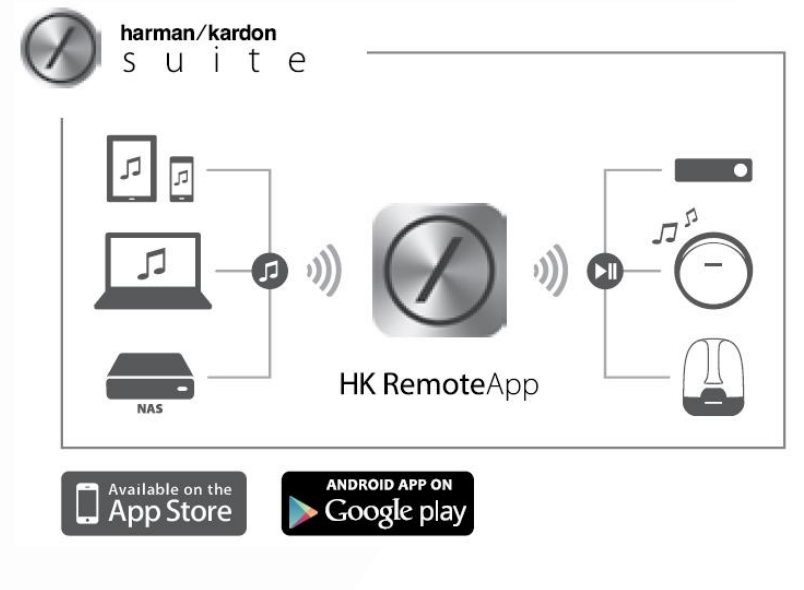

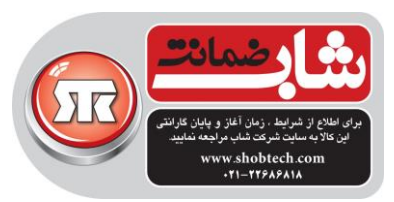

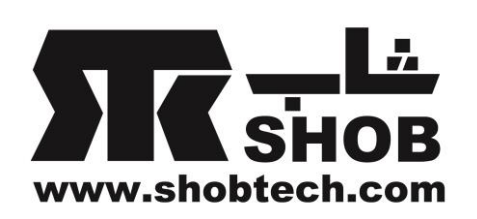

## جدول شاخص چراغ Aura:

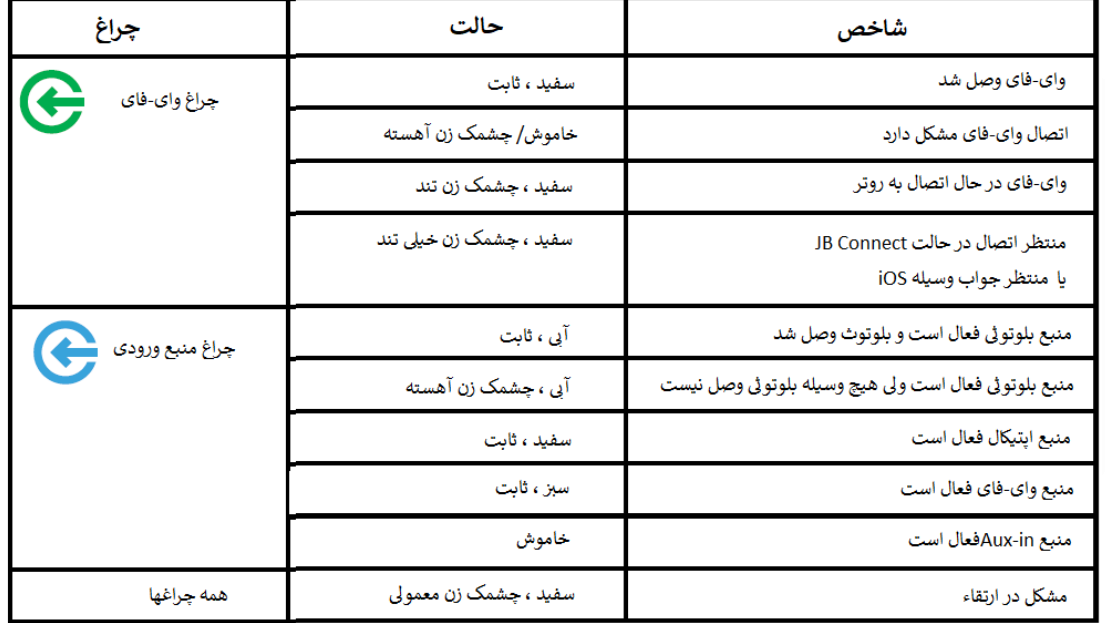

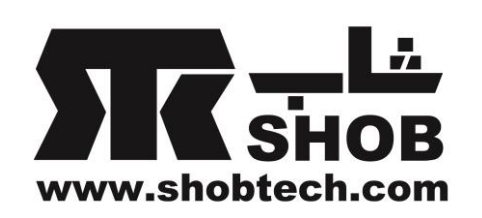

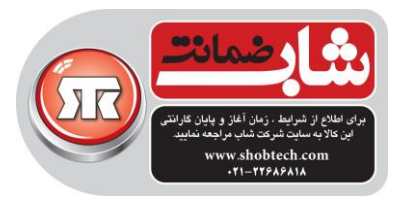

# شاخص چراغ الگوي حلقه(Ring Pattern ):

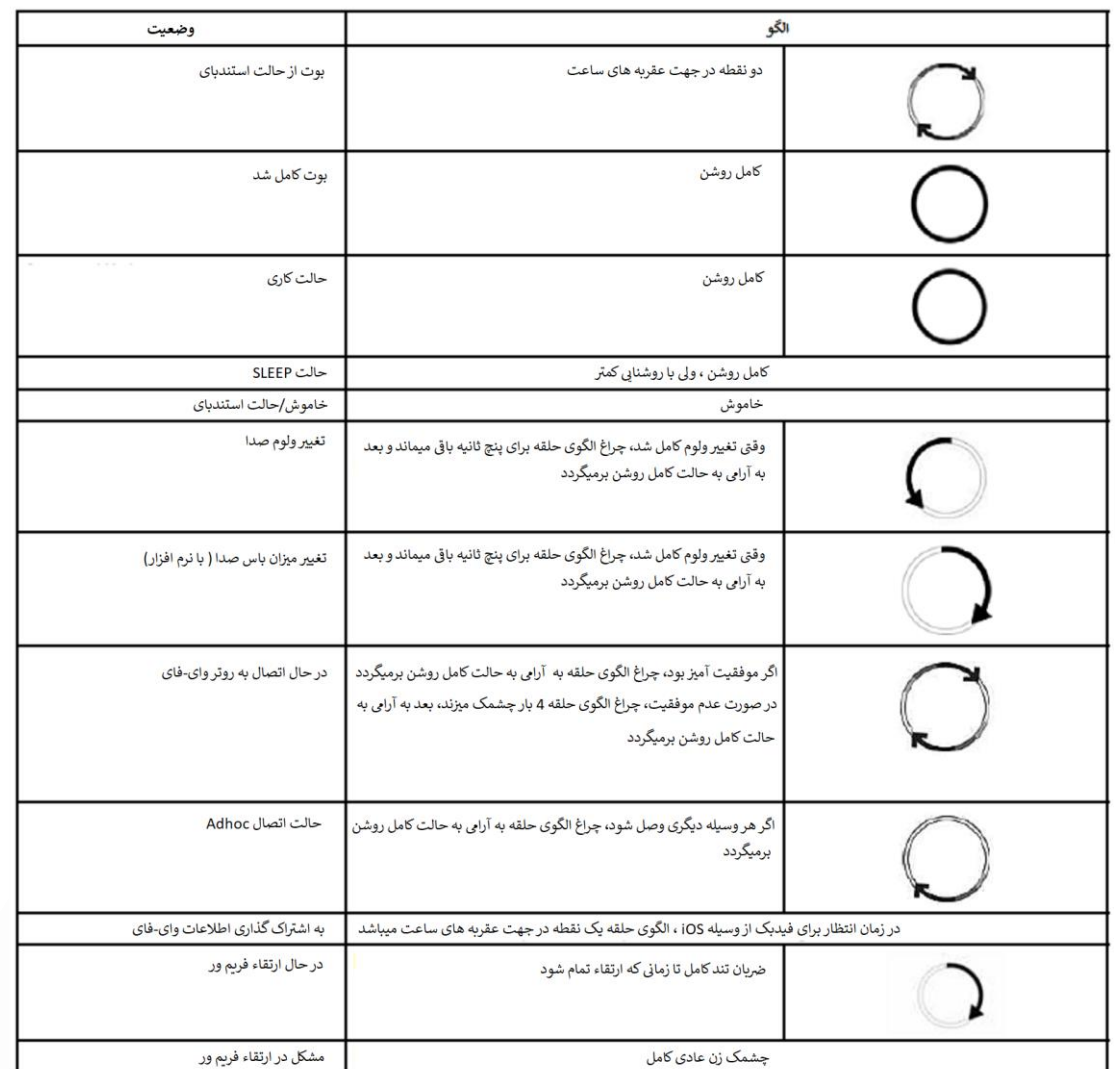

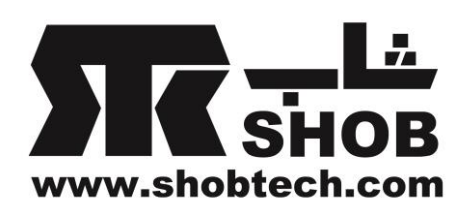

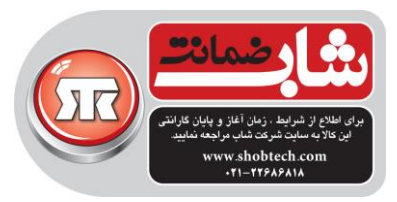

عیب یابي:

مشکل: هیچ صدایي از دستگاه شنیده نمیشود راه حل: الف)دستگاه تغذیه ندارد. مطمئن شوید که برق وارد دستگاه میشود. ب)مطمئن شوید که همه کلیدها براي برق شهري و خود دستگاه در حالت روشن است. مشکل: دیستورشن )ثابت ، صدا با شکستگي یا هیس( راه حل: الف)ممکن است منبع صوتي مشکل داشته باشد. دستگاه را با یک منبع ورودي صوتي دیگر امتحان کنید ب) ممکن است ولوم صداي منبع صوتي خارجي خیلي زیاد باشد.در صورت لزوم صداي آن را کم کنید مشکل: دستگاه صداي بلند هوم یا نویز وزوز تولید میکند راه حل: کابل ورودی درست وصل نشده. اتصال کابل ورودی را چک کنید ب) کابل مشکل دارد. کابل را عوض کنید پ)ممکن است مشکل از زمین سیستم باشد ( اتصال غیر مناسب) . دستگاه را خاموش کنید و به پریز برق دیگري وصل کنید

#### 19VDC, 3A Power supply 57W maximum, <0.5W eco-standby mode Power consumption 4.5"(112mm) for Woofer, 1.5"(40mm) for Tweeter **Transducers**  $1x30W + 2x15W$ Amplifier power 50Hz - 20KHz **Frequency response** 80dB at 30W(woofer), 80dB @15W(tweeter) Signal-to-noise ratio 2.402 - 2.480GHz Bluetooth transmitter frequency range Max 4dBm **Bluetooth transmitter power Bluetooth transmitter modulation** GFSK, p/4 DQPSK, 8DPSK 2412MHz~2472MHz (2.4GHz ISM AirPlay transmitter Frequency range Band, USA 11 Channels, Europe 13 Channels) AirPlay Transmitter power  $<$  20 dBm 802.11b:DSSS (DBPSK, DQPSK, CCK); **AirPlay transmitter Modulation** 802.11q:OFDM (BPSK, QPSK, 16QAM, 64QAM); AirPlay network compatibility 802.11b/g

#### مشخصات دستگاه Aura :